## Entering EMR Additional Follow Up

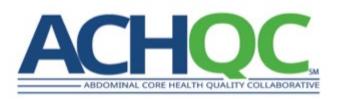

### Steps

- 1. Locate the patient in your EMR
- 2. Locate the patient in the ACHQC (follow instructions on How to Search for a Patient)
- 3. Find the most recent clinical note (note the date) that documents either an abdominal physical exam by a licensed provider (doesn't have to be a surgeon) or a radiographic study that includes the area of the hernia repair
- 4. Determine if the patient has had a reoperation for recurrence of the hernia (or reoperation related to the hernia repair) and note the date of the reoperation. If no reoperation, note the date you are entering the information (i.e. today's date)
- 5. Place the information from Step 3 and Step 4 into the correct window in the ACHQC
  - 1. If the information from Step 3 and Step 4 fall into the same follow up window, just select the single window and enter all the information that was collected during that time period.
  - 2. If the information from Step 3 and Step 4 fall into separate follow up windows, just select each window and enter the corresponding information that was collected during each time period
  - 3. If there is no clinical information available (i.e. no abdominal examinations or imaging), but you can determine that the patient did not have a reoperation, enter 'No reoperation' into the ACHQC and today's date using the latest available time window (you can skip all other questions). An assessment for reoperation should always be made and entered into the latest available time window for any patient undergoing EMR additional follow up.

#### Step 1 – Locate the patient in your EMR

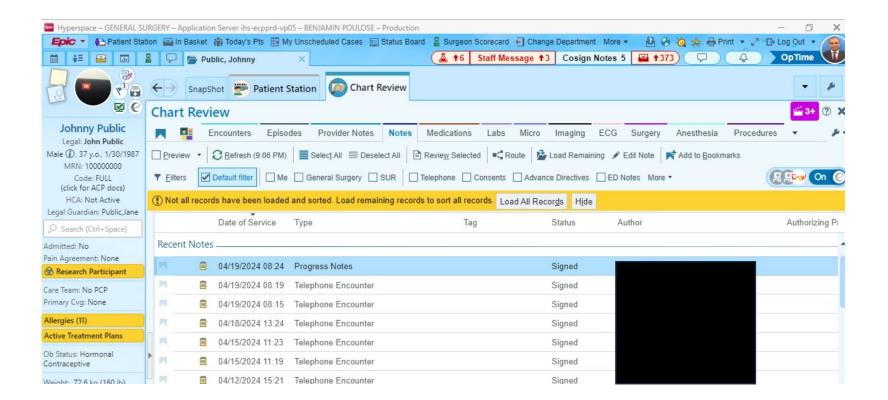

#### Step 2 – Locate the patient in the ACHQC

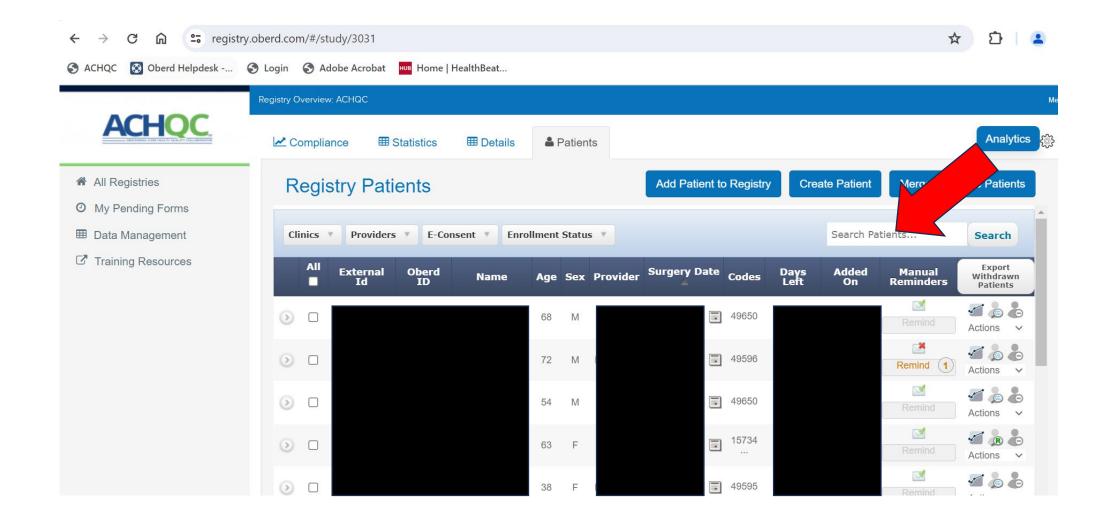

Step 3 — Find the most recent clinical note (note the date) that documents either an abdominal physical exam by a licensed provider (doesn't have to be a surgeon) or a radiographic study that includes the area of the hernia repair

Tips:

-A documented negative abdominal exam by a licensed provider (MD, DO, APP) will suffice to assess for hernia recurrence.

-US, CT, or MRI that includes the area of the original hernia repair will suffice to assess for hernia recurrence.

-If neither can be obtained, can still proceed to the next step and assess for reoperation for recurrence. Step 4 — Determine if the patient has had a reoperation for recurrence of the hernia (or reoperation related to the hernia repair) and note the date of the reoperation. If no reoperation, note the date you are entering the information (i.e. today's date)

Tips:

-Search for reoperations like you would if in clinic looking up the surgical history. Would search the usual clinical notes, problems lists, CareEverywhere (or equivalent), and media for scanned operative notes -If no reoperation is noted (most common situation), the date of follow up will the date you are looking up information (today's date)

-If a reoperation is noted, note the date

# $Step \ 5$ — Place the information from Step 3 and Step 4 into the correct window in the ACHQC

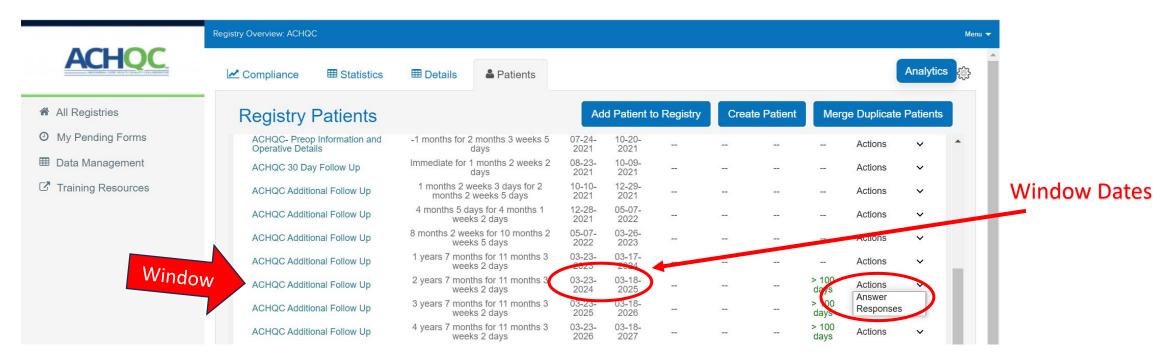

- If the information from Step 3 and Step 4 fall into the same follow up window, just select the single window and enter all the information that was collected during that time period (Click Actions on the right then Answer).
- If the information from Step 3 and Step 4 fall into separate follow up windows, just select each window and enter the corresponding information that was collected during each time period
- If there is no clinical information available (i.e. no abdominal examinations or imaging), but you can determine that the patient did not have a reoperation (almost always can do this), enter 'No reoperation' into the ACHQC and today's date using the latest available time window (you can skip all other questions). An assessment for reoperation can and should always be made and entered into the latest available time window for any patient undergoing EMR additional follow up.